# **EntireX Default Broker View**

The EntireX Default Broker View is part of the EntireX Workbench. It displays the status of the EntireX Default Broker and the active RPC Services registered to it. This chapter covers the following topics:

- [Opening the Default Broker View](#page-0-0)
- [Broker Panel](#page-1-0)
- [Service Panel](#page-2-0)

# <span id="page-0-0"></span>**Opening the Default Broker View**

 **To open the EntireX Default Broker View from the EntireX perspective**

- Choose **Window > Show View > EntireX Default Broker**.
- **To open the EntireX Default Broker View from a non-EntireX perspective**
	- Choose **Window > Show View > Other > Software AG EntireX > EntireX Default Broker**.

A screen similar to the one below appears:

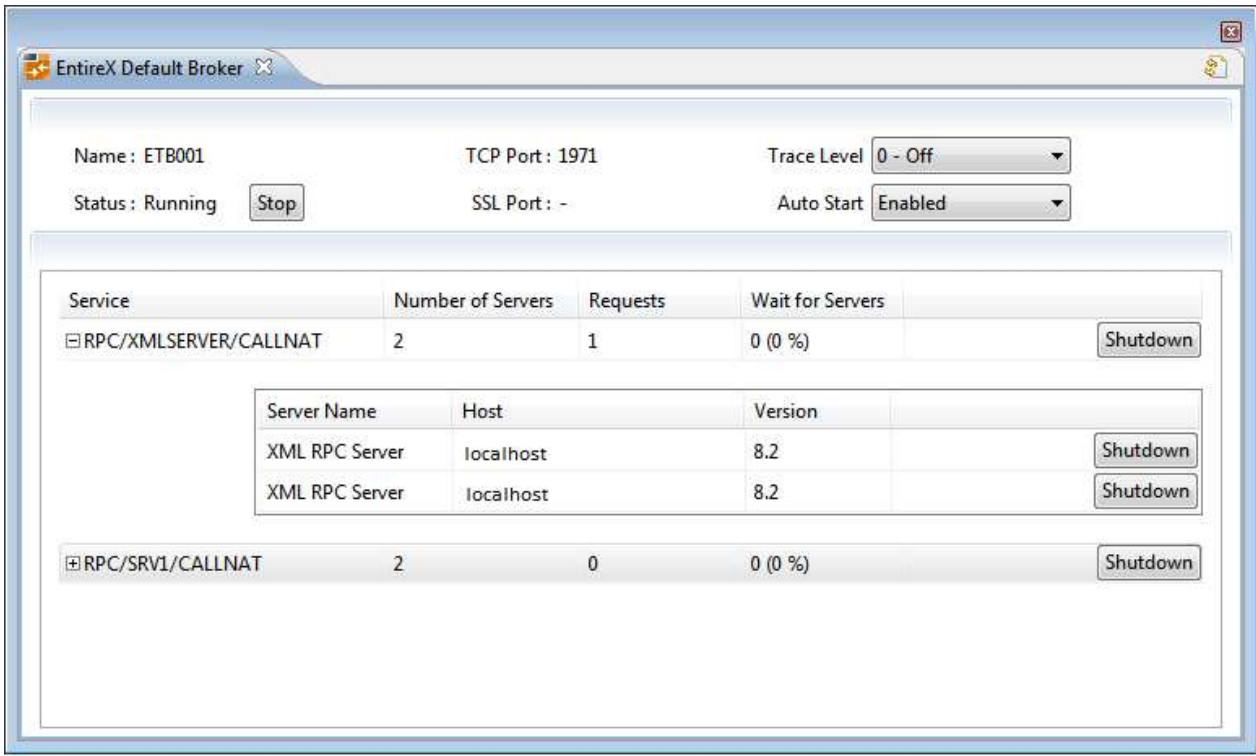

The screen consists of two panels: **Broker** and **Services**. These are described below.

# <span id="page-1-0"></span>**Broker Panel**

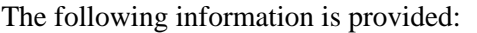

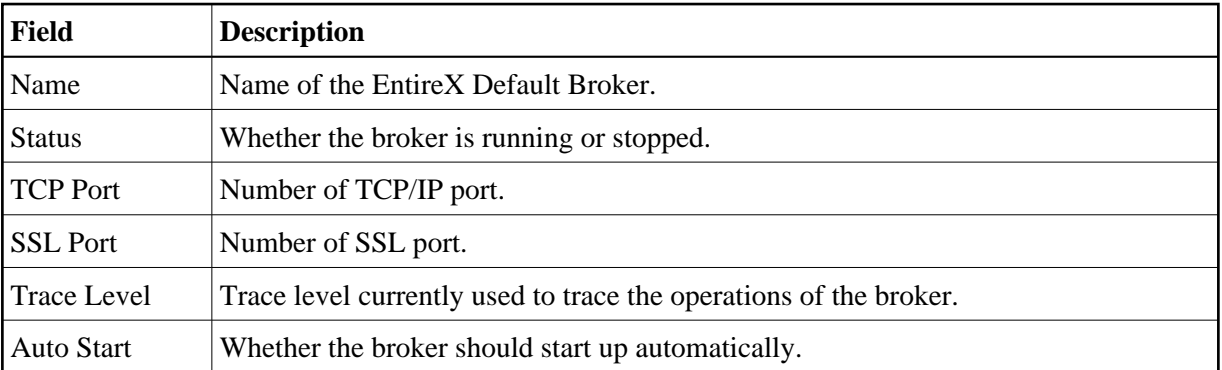

The following functionality is provided:

### **To stop/start the EntireX Default Broker**

Choose **Stop** to stop a running broker or **Start** to start a broker. See also *Starting a Local Broker* in *Broker Administration using System Management Hub* under UNIX | Windows.

### **To set the trace level for the Default Broker**

Enter a value under **Trace Level**. See TRACE-LEVEL under *Broker Attributes* for details.

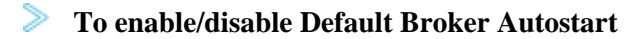

Set the value of **Autostart** to "Enabled" or "Disabled" accordingly. See also *Setting the Local Broker Autostart Value* under UNIX | Windows.

### **To refresh the view**

Click **Refresh** in the top-right corner of the **EntireX Default Broker** to synchronize the view with the current state of the Default Broker.

## <span id="page-2-0"></span>**Service Panel**

The following information is provided:

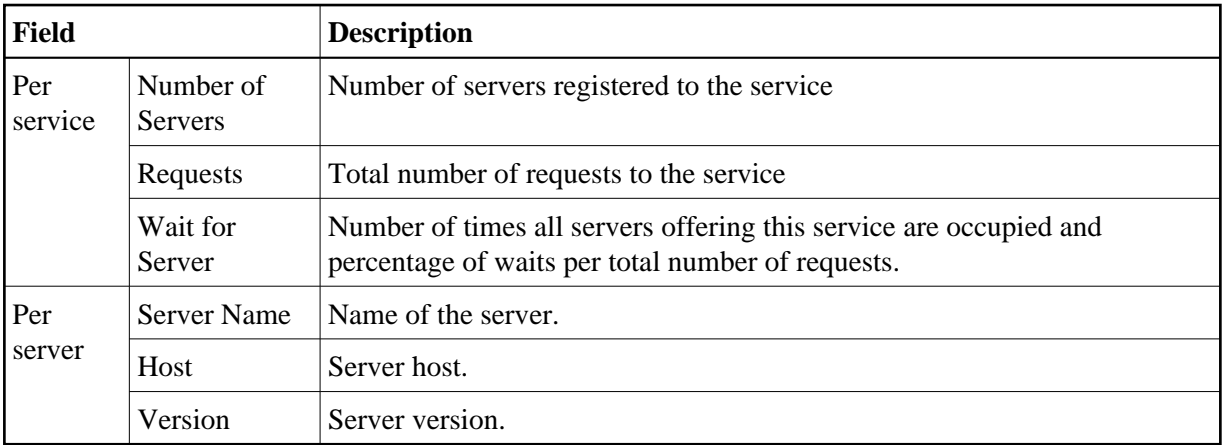

See also *Broker CIS Data Structures*.

The following functionality is provided:

### **To shut down a service**

Click the **Shutdown** button assigned to the service to stop all servers that implement this service.

### **To shut down a server**

Click the **Shutdown** button assigned to the server to stop the selected server immediately. This terminates the process without waiting for current tasks to finish.

See also ETBCMD: Executable Command Requests.